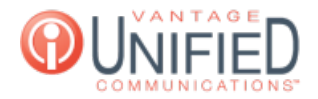

## What can I change in an Auto Attendant?

**■ 40 ■ Thu, Jan 28, 2021 ■ Account [Administration](https://help.maxcore.io/category-8.html)** 

## **Question**

How do I?

## **Answer**

Once an Auto Attendant is created, you can click on the name from the Auto Attendant tab and access the **Auto Attendant Details.** This page will contain the Auto Attendant Information, Prompts to record and upload, configuration options, and schedules if applicable.

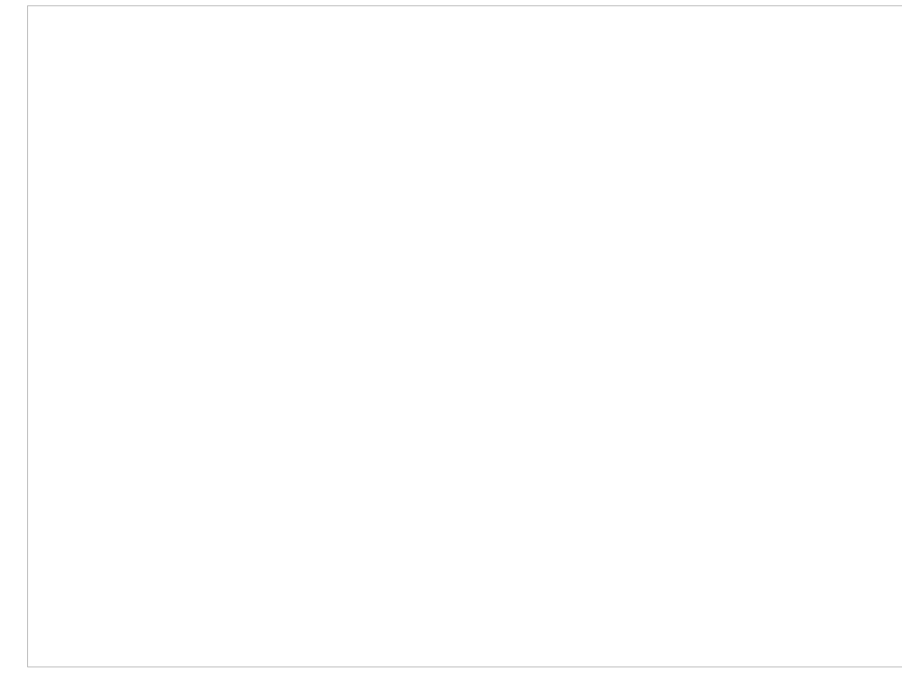

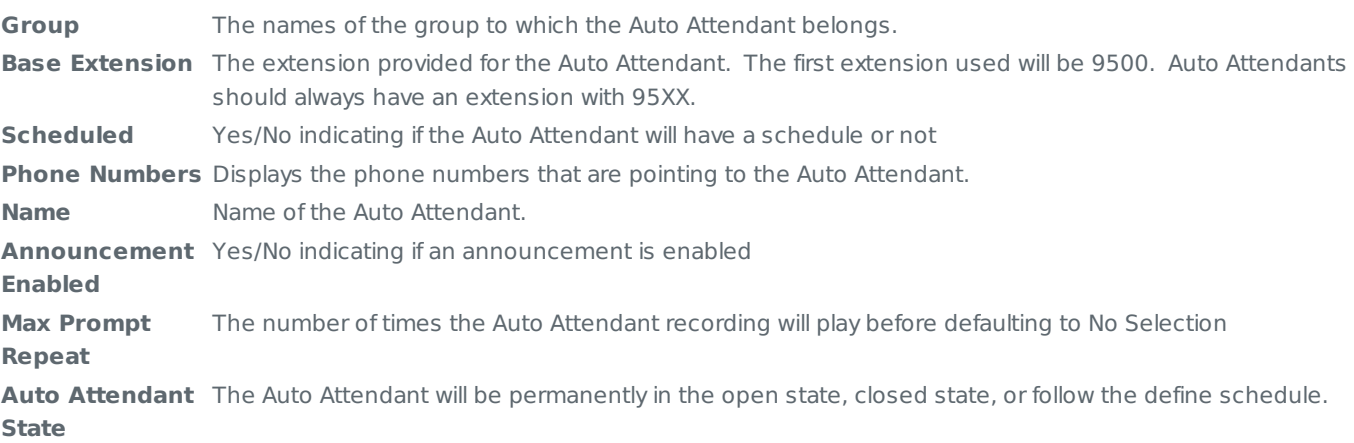

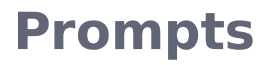

**Name** Three options available; Announcement, Open, and Closed. Control You can upload, download, play, and record messages with the , , , , and buttons. Uploads must be aac, m4a, mp3 or wav file, with maximum of 10 megabytes for MoH and Prompt.

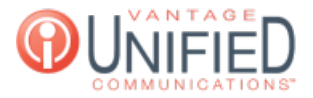

Action If a file is uploaded, the can be used to remove it.

When defining the call routing options, input is required for the open configuration. If a schedule is used, options for the closed configuration must also be defined. Each option is listed in numerical order and has notes available for each option. Selections can go to any existing extension on the MAXcore platform. This includes individual users, hunt groups, other auto attendants, and queues. The following macros are also supported: DIAL\_BY\_NAME and REPEAT\_MENU.

The information below applies to both the open and closed configuration.

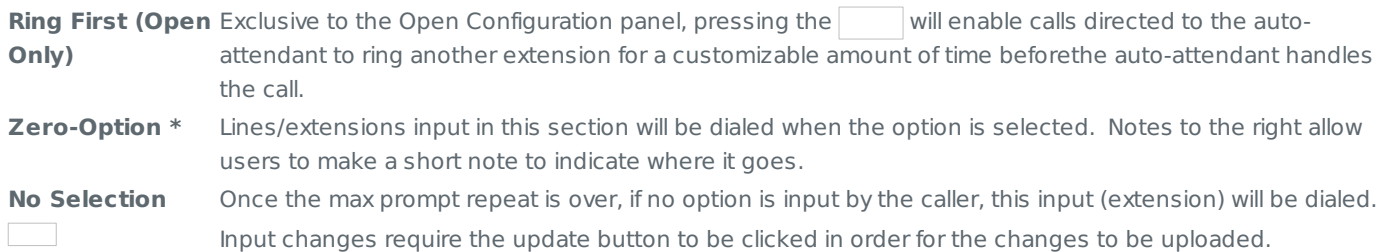

## **Applies To**

Partner Admin User